## **Barracuda Delisting**

## **Step 1.**

Go to this website [www.barracudacentral.org](www.barracudacentral.org%20) and find "Removal Request" under the BRBL section.

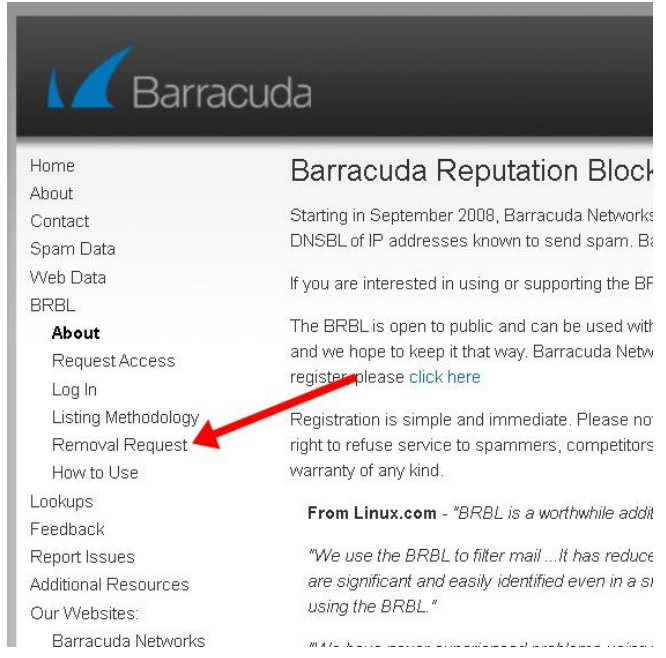

## **Step 2.**

Fill out the form with the needed information then click "**Submit Form**"

 Remember to state all the actions made in "Reason for Removal" to prevent spam issue on client's side.

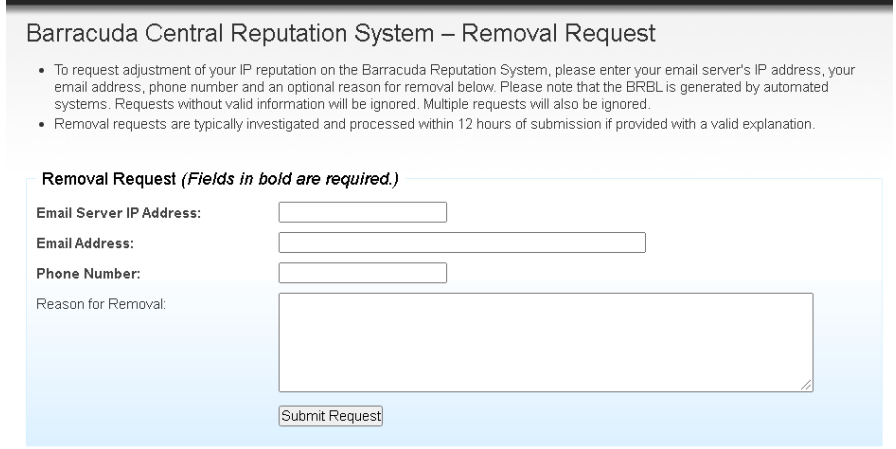